#### **Welcome to the webinar,**  *Blackboard Ally and Microsoft Accessibility* **We will begin the session shortly.**

**Audio has been disabled. Enter your questions in the Chat panel.**

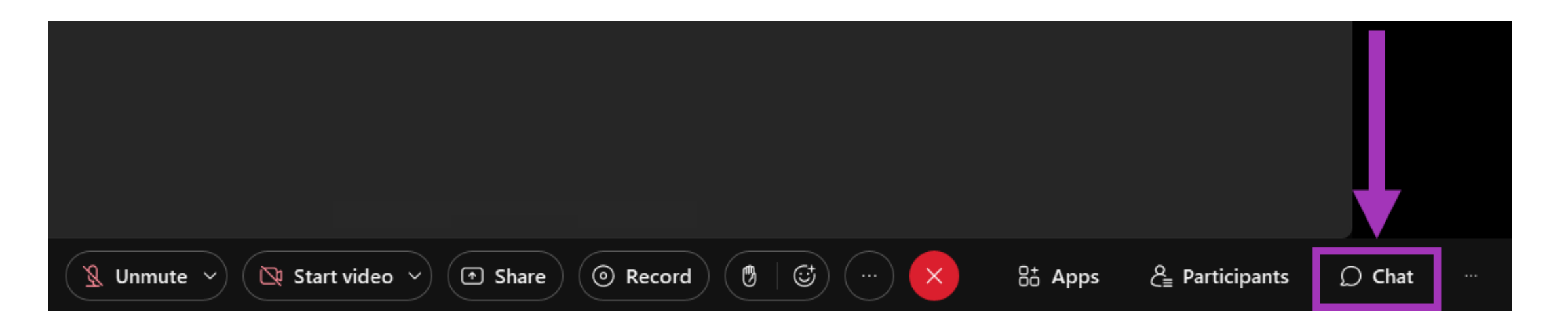

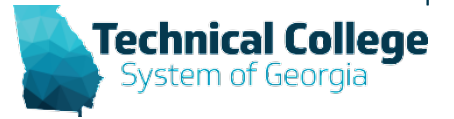

# **Sound Check in Progress**

- If you are having issues with sound, select the Unmute drop-down arrow.
- Choose a different speaker output or select Settings to modify the audio settings.

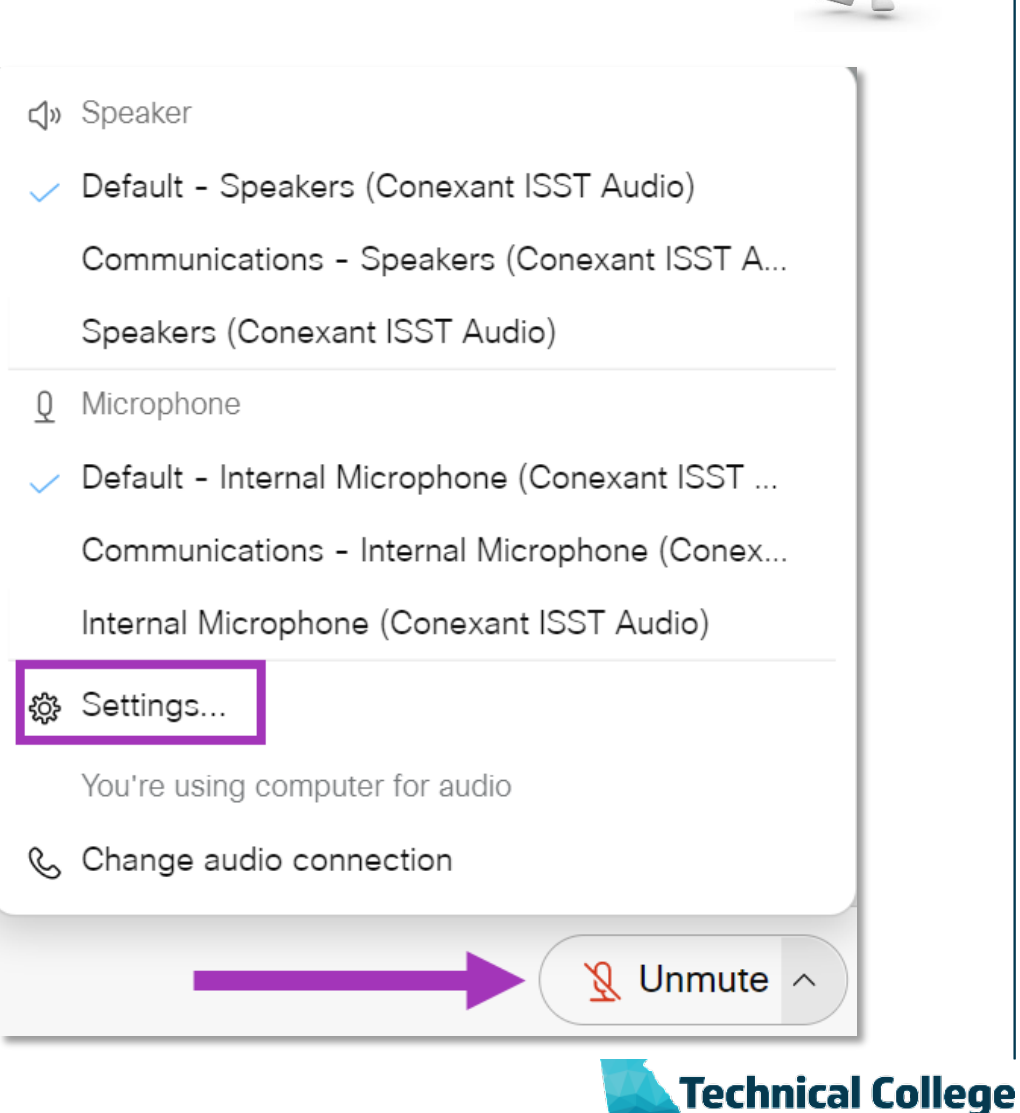

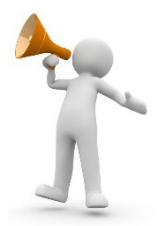

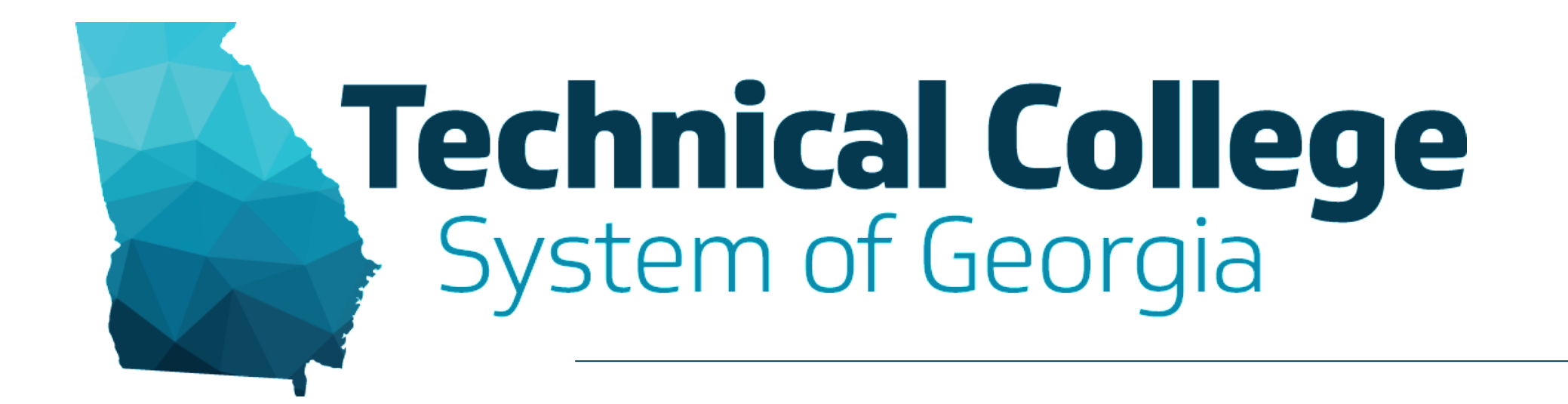

#### **Blackboard Ally and Microsoft Accessibility**

Erica Roberson, GVTC

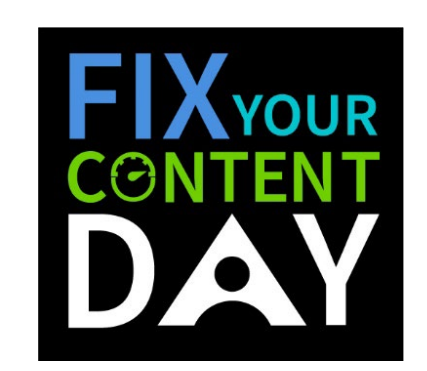

# **Session Reminders**

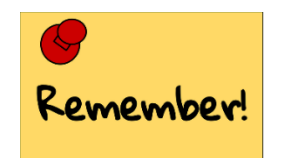

- Audio is muted. If you have questions, type them in the Chat panel and someone from our GVTC team will respond to you.
- Q&A period at the end of the session.
- If you would like to use the microphone to ask a question, raise your hand and we will unmute you.
- The session is being recorded. When the recording becomes available, it will be published on the GVTC GAAD Information page.

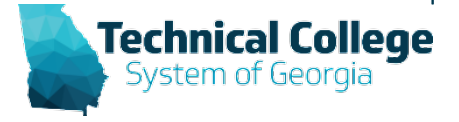

# **Webinar Overview**

- Ally's Instructor Feedback Panel Overview
- Add Alternative Text to Images
- Accessing the Accessibility Checker in Microsoft **Office**
- Adding Headers and Titles to Word Documents
- Utilizing Proper Color Contrast for Accessibility
- Review the Ally Instructor Course Report

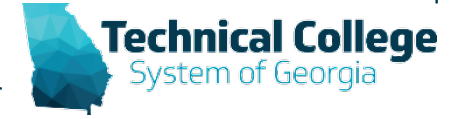

#### **Blackboard Ally**

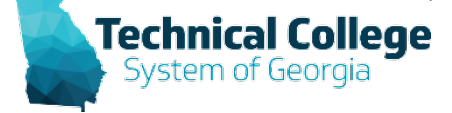

# **What is Blackboard ALLY?**

- Automatically checks course materials against WCAG 2.1 accessibility standards
- Delivers guidance to instructors to improve accessibility of their course content
- Provides students with accessible alternative formats such as audio and electronic braille

**Blackboard** 

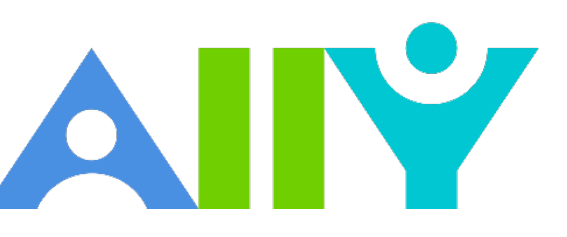

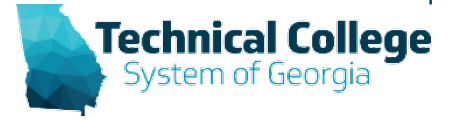

# **What content does Ally check?**

- PDF files
- Word files
- PowerPoint files
- OpenOffice/LibreOffice files
- Uploaded HTML files
- Image files (JPG, JPEG, GIF, PNG, BPM, TIFF)
- YouTubeTM Videos
- WYSIWYG/VTBE content

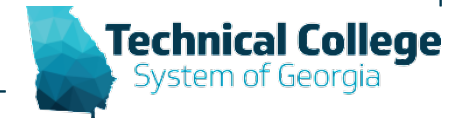

# **Ally Indicators**

- $\bigcap$  Low (0-33%)
- **m** Medium (34-66%)
- $\bigcap$  High (67-99%)
- **C** Perfect (100%)

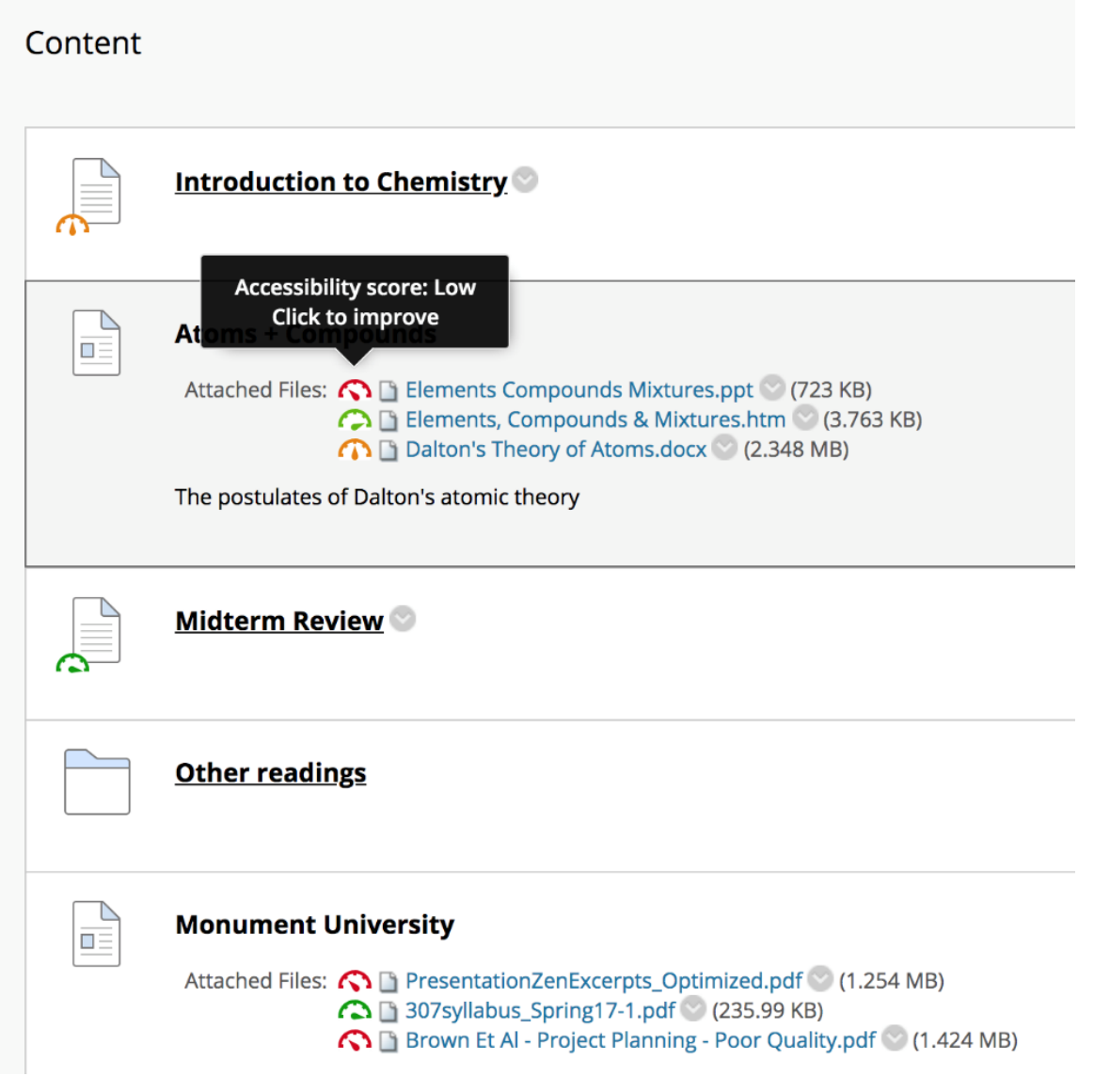

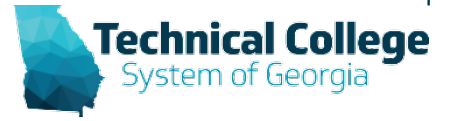

# **Accessibility Score Reminders**

- You should see your accessibility score within 15-90 seconds. However, this may take longer if your content is complex, or if you have a lot of course content and it is being assessed all at once.
- Content must be attached in a course to be included in the scoring or in a content editor. This includes content items in the Content Collection.
- Content items not being used in the course should be deleted.

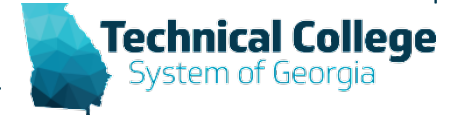

# **Instructor Accessibility Report**

• Provides a summary and overview of the accessibility in a course.

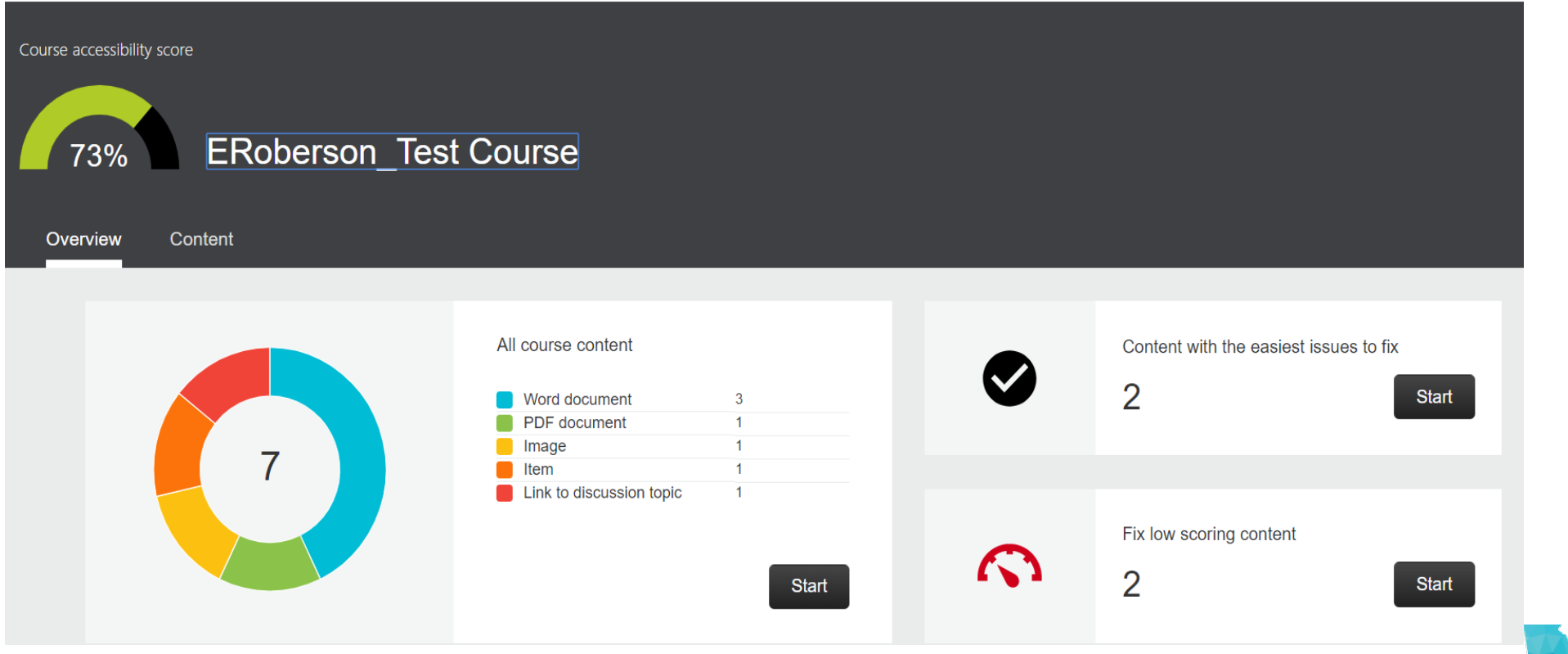

#### **Microsoft Office Accessibility**

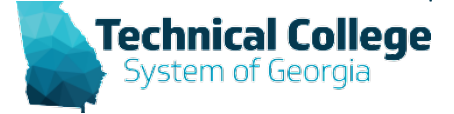

# **Accessibility Checker**

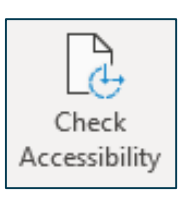

- Office has an Accessibility Checker tool that helps identify and correct accessibility issues. Issues are grouped into three categories:
	- **Errors**: Can make the document impossible for users with a disability to access.
	- **Warnings**: Can make the document difficult for some users with disabilities to access.
	- **Tips**: Content that is accessible but needs to be manually checked for accuracy. (Unique Slide Titles, Closed-captioning included in audio and video, Table Layout)
- Selecting a specific result also provides information on why to fix the issue as well as steps to fix the issue.

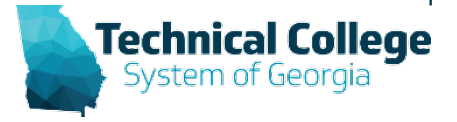

# **Colour [Contrast Analyser](chrome-extension://efaidnbmnnnibpcajpcglclefindmkaj/https:/gvtc.tcsg.edu/Portals/0/Accessibility/AccessibilityToolsColorContrastAnalyser.pdf?ver=lFEBpCSB3WIlz0afJ5GGIw%3d%3d)**

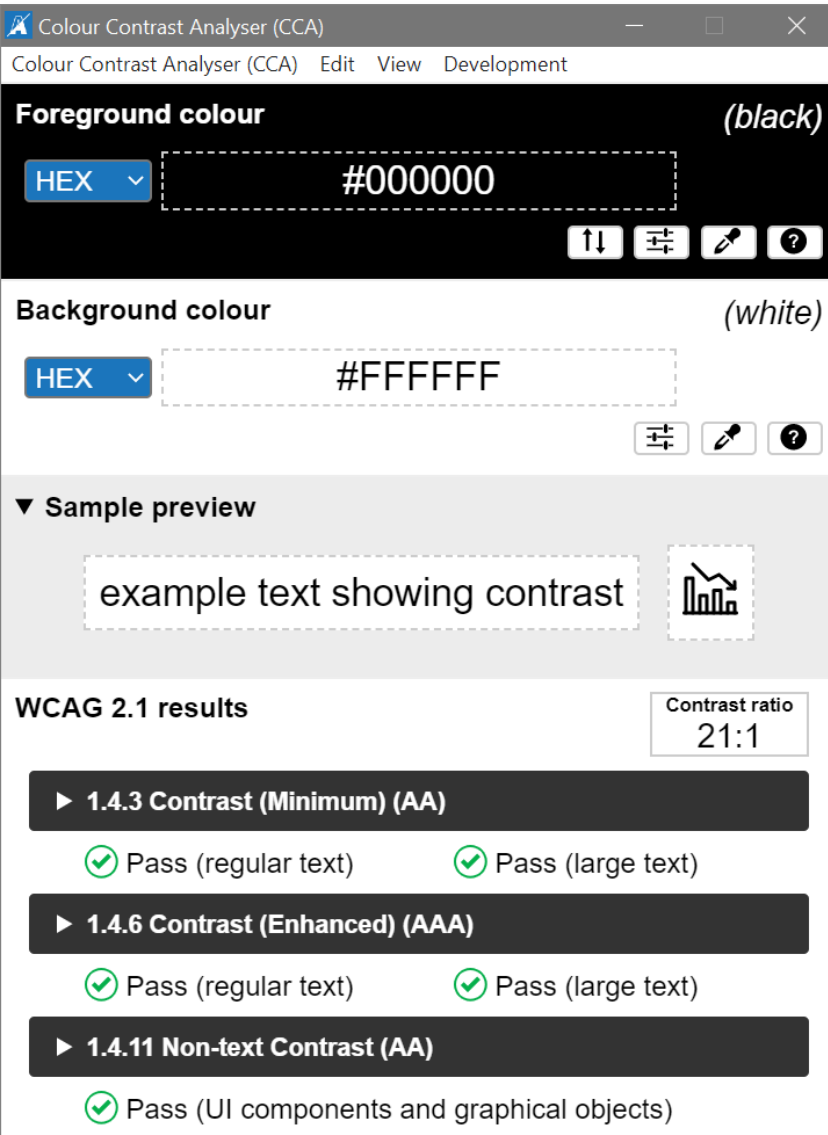

- Downloads for Windows and MacOS
- Compliance Indicator for WCAG 2.1
- Multiple ways to select colors: manually enter CSS color formats, RGB Slider, or color picker tool
- Supports alpha transparency on foreground colors
- Colour Blindness **Simulator**

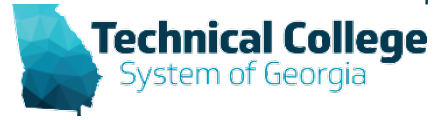

# **Built in Headings and Styles**

• Outlook, Word

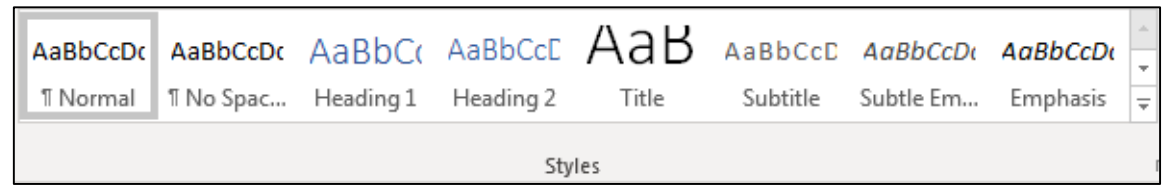

- Organize information into small logical chunks with appropriate heading structure.
	- Office's built in headers are already formatted for proper font and size adjustments for each level.
	- Do not create a faux heading by manipulating body text to look visually different or create faux lists by via the tab key and formatted text. These methods provide no indicators for screen readers.
		- Bullets for non-ordered lists.
		- Numbers for ordered lists.

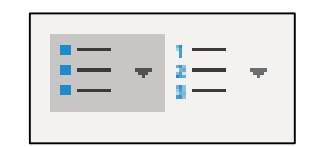

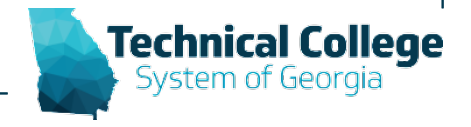

# **Global Accessibility Awareness Day May 19, 2022**

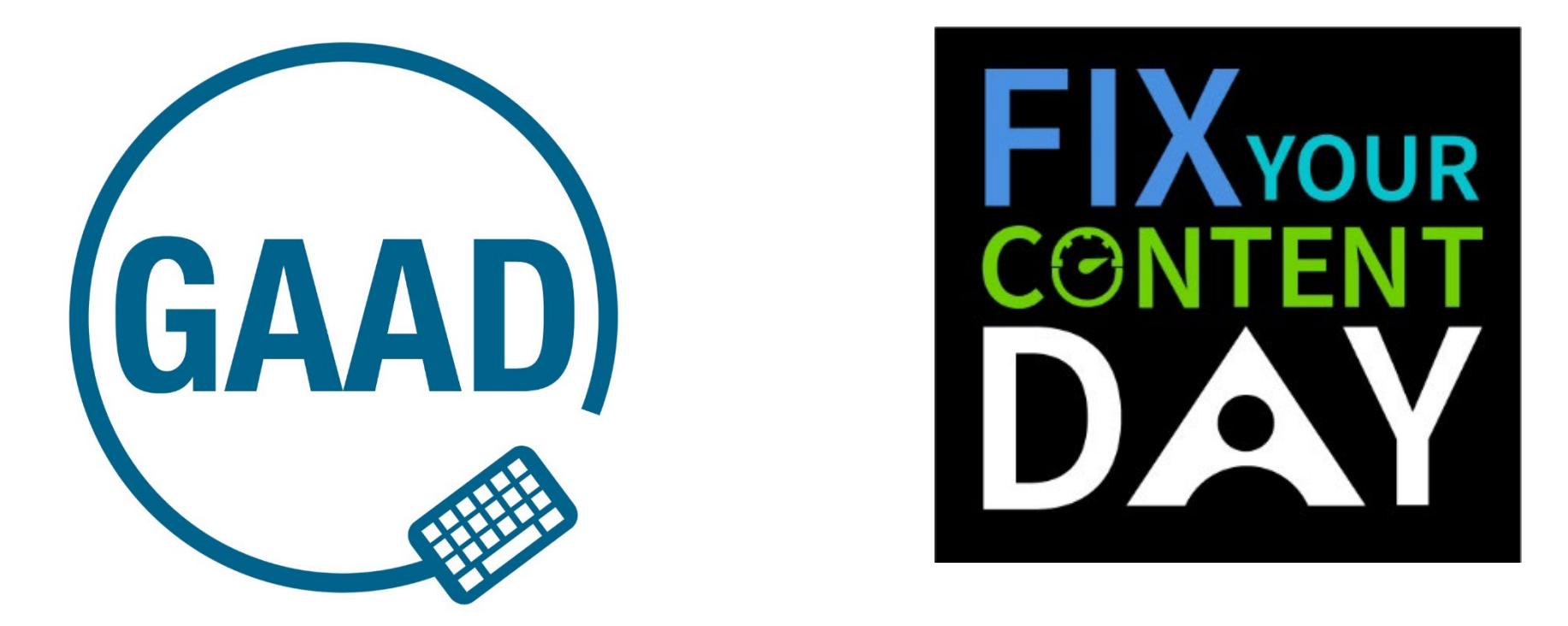

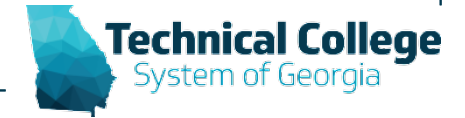

#### **GAAD Resources**

# **GAAD Day Office Hours – May 19th May 19th - 10:00 AM - 11:00 AM May 19th - 1:00 PM - 2:00 PM**

Faculty drop-ins are welcome anytime during office hours.

[GAAD Information Page](https://gvtc.tcsg.edu/training/gaad)

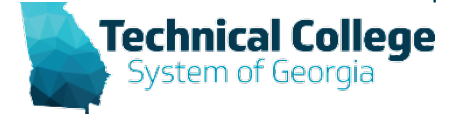

https://gvtc.tcsg.edu/training/gaad

**Questions? If you would like to use your microphone to ask a question, please raise your hand and we will enable your microphone.**

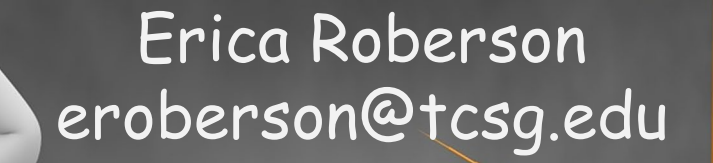

**Once you have been granted access press the unmute button to turn on your microphone – a live microphone will not have a line through the icon.**

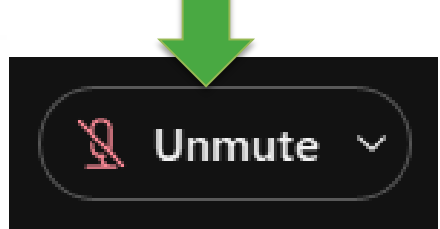

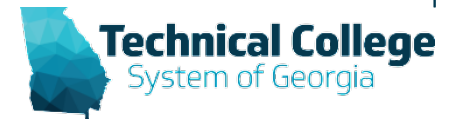